# **Testimony - Release Notes**

2.0 — Last update: 2018/08/31

Basis Technologies

# **Table of Contents**

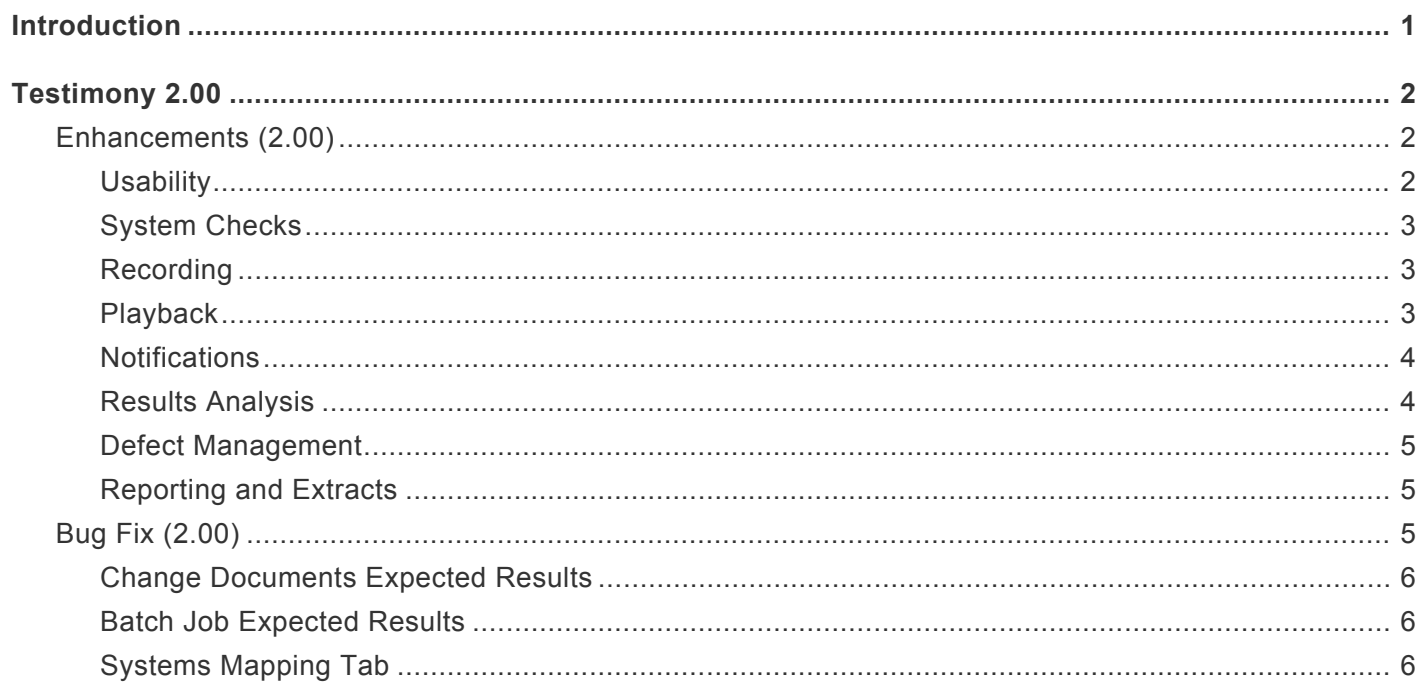

# <span id="page-2-0"></span>**Introduction**

Testimony 2.00 was released in September 2018. This is the first Major Release which introduced a number of new features as detailed in this document.

## <span id="page-3-0"></span>**Testimony 2.00**

Testimony 2.00 includes a number of new enhancements and some bug fixes to existing functionality

- [Enhancements](#page-3-1)
- [Bug Fix](#page-6-2)

## <span id="page-3-1"></span>**Enhancements (2.00)**

The following areas of Testimony have been enhanced with extra details in each section:

- [Usability](#page-3-2)
- [System Checks](#page-4-0)
- [Recording](#page-4-1)
- [Playback](#page-4-2)
- [Notifications](#page-5-0)
- [Results Analysis](#page-5-1)
- [Defect Management](#page-6-0)
- [Reporting and Extracts](#page-6-1)

## <span id="page-3-2"></span>**Usability**

Testimony version 2.0 has taken a number of steps to improve the usability of the tool, below are the main highlights:

- The display and organization of the trays and sub-screens can now be controlled by user UI profile to declutter the main screen
- Summary grids are now script based instead of step based, the large numbers of steps involved in most executions providing greater clarity into the number of scripts completed
- Summary grids in 'Execution' and 'Results' tabs are now aligned with usual QA parlance including 'Total', 'Run', Not Run', 'Pass', 'Fail', 'Cancelled', and 'Error'.
- To improve the clarity of the execution screens 'Sessions' have now been renamed to 'Scripts'

• Totals are now provided in both the Standard Recordings & Standard Scripts overviews

#### <span id="page-4-0"></span>**System Checks**

A number of system checks to improve the usage of Testimony have been provided as below:

- Checks have been introduced to ensure that the RFC link to the target is the same as the target host, plus that there is a separate RFC for the target and source systems
- A check has been introduced to ensure that the playback is not already running for the queue the user is attempting to trigger
- Enhancements are deactivated at the completion of a recording or playback run, to avoid users having to manually complete this task
- Testimony can now be configured to ensure a minimum number of background jobs are available in the central system during playback

#### <span id="page-4-1"></span>**Recording**

The recording process has been improved with the following enhancements:

- Recordings now have a permanent job running on the source system with the central system regularly checking on the source system to ensure the recording is still running as expected
- Testimony now provides the ability to stop recordings easily via a program in the source system if there is a problem with the RFC from the central to the source system
- Testimony also provides the ability to purge recorded data from the source system if required

#### <span id="page-4-2"></span>**Playback**

With the release of Testimony 2.0 a number of improvements have been made to improve the playback as follows:

- Testimony now includes an updated monitoring view including:
	- A view to display the recently executed steps
	- Information on which bot is on hold during playback
- A view of Active Bots with the ability to check bot connections and reconnect as well as viewing bot logs
- A view of the jobs running the playback
- A view of the blocks being executed and their progress
- An estimate is now provided of the expected time remaining for playback
- Testimony will now timeout an SAP dialog step that is taking too long to process cancelling this step and moving on to the next step in the process
- Testimony now has the ability to resume playback execution if main background job terminates

#### <span id="page-5-0"></span>**Notifications**

It is possible to configure Testimony so that certain activities or events automatically notify one or more users as a one-off notification or on a regular basis during a particular activity.

This improves the autonomous nature of Testimony by informing you of the progress of a recording or playback and reduce the amount of time that is required to monitor Testimony.

It also provides an alert to a user or group of users that an activity, so that managers can be kept informed that activities have started.

## <span id="page-5-1"></span>**Results Analysis**

A number of steps have been taken to improve the Result Analysis with Testimony version 2.0 including:

- A major improvement has been made with the new "Investigate" button in the result failure popup this has the following features:
	- The ability to display all the data for each step including inputs, actual versus expected results and the screenshot of the step in one screen
	- The ability to rapidly move forward and backwards through the steps of the script
	- The ability to select different views for this data and customise the view if required
- Result and Playback overviews are switched and have optimized columns
- The new Results overview includes success / failure / coverage analysis at the transaction level
- Playback error messages now displayed at the header level of the script, not just the step level
- Better understanding of unexpected screen information
- The results now include the ability to see the action that the user has selected

#### <span id="page-6-0"></span>**Defect Management**

A number of improvements have been made to the defect management component of Testimony as a part of the 2.0 realease, including:

- The ability to navigate to the details of the failed steps and use the new 'Investigate' button directly from the defect
- The failure reason for the defect is now clearly identified by being included in the title
- The defect management view has been optimised with only the details required by the user on display

#### <span id="page-6-1"></span>**Reporting and Extracts**

The reporting and extracting of data has been improved in testimony as follows:

- Testimony now provides the new tree control tool represented by the button  $\boxed{3}$  on all of the screen grids this provides the ability to download the tree data from the UI and change layouts.
- Testimony now provides the ability to extract and download coverage analysis details to Excel using the new tree control.

## <span id="page-6-2"></span>**Bug Fix (2.00)**

The following bug fixes have been made as a part of Testimony 2.0 with extra details in each section:

- [Change Documents Expected Results](#page-7-0)
- [Batch Job Expected Results](#page-7-1)
- [Systems Mapping Tab](#page-7-2)

## <span id="page-7-0"></span>**Change Documents Expected Results**

A failed change document now clearly highlights the mismatches between expected and actual results.

## <span id="page-7-1"></span>**Batch Job Expected Results**

A failed batch job now clearly highlights the mismatches between expected and actual results.

# <span id="page-7-2"></span>**Systems Mapping Tab**

The bug where the systems mapping tab required layouts to be selected before the screen displayed correctly has been fixed